## **FORMA DE ACCESO PARA LOS PROFESIONALES DEL SERVICIO MURCIANO DE SALUD**

1º) Acceder a través del navegador Google Chrome o Mozilla Firefox a <https://www.murciasalud.es/>

2º) Desplegamos el menú que hay en la parte superior derecha de la página.

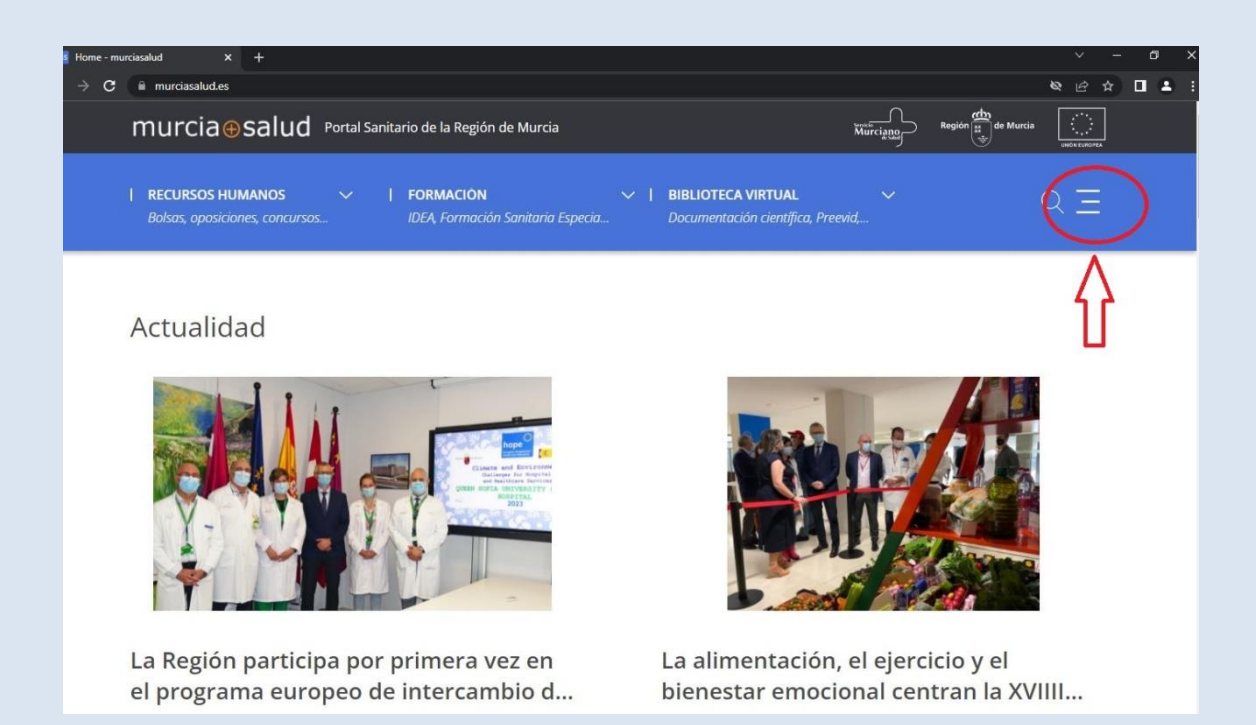

## 3º) Seleccionamos "Administración".

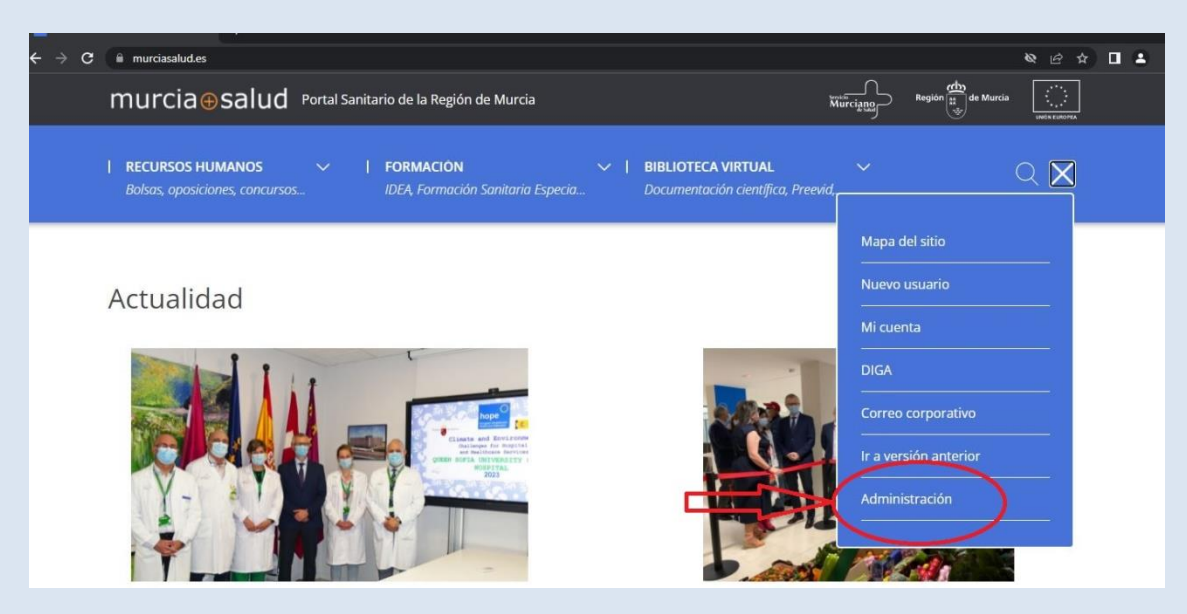

4º) Introducimos nuestro usuario (por ejemplo, mrc89k) y nuestra contraseña de acceso en el Servicio Murciano de Salud.

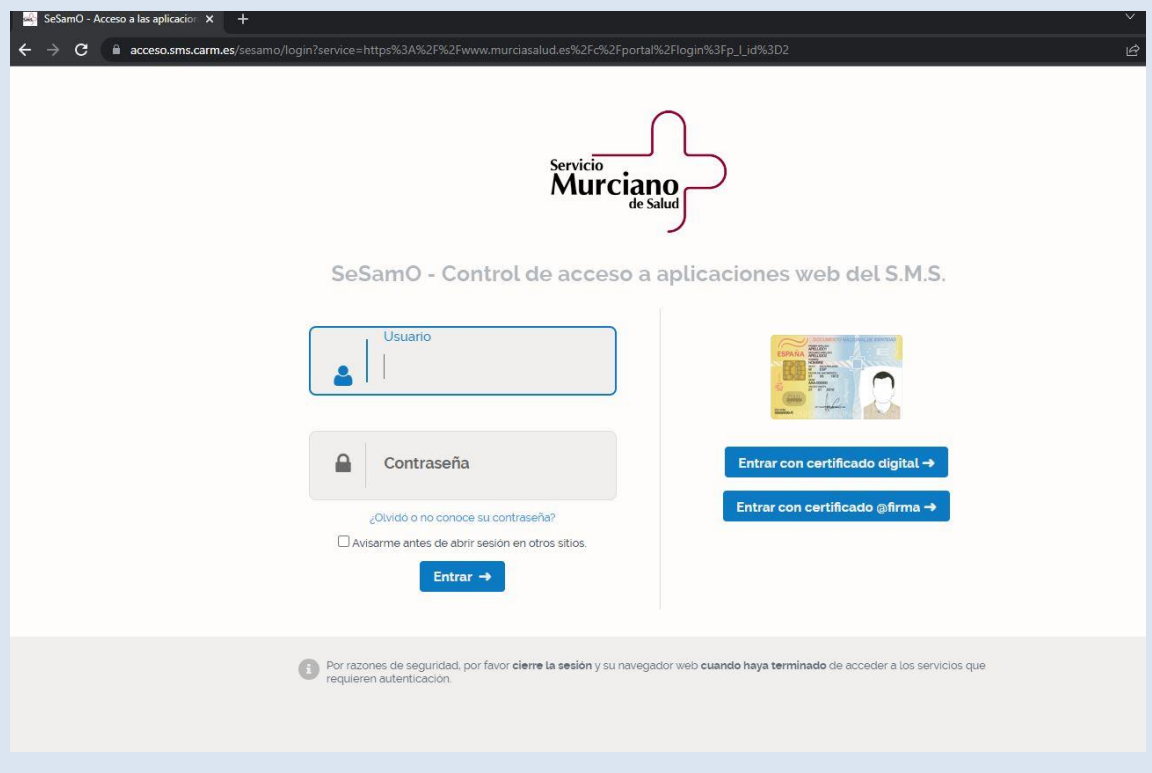

5º) Una vez hecho, nos dirigimos de nuevo a la web del Servicio de Facturación del Área de Salud II (https://www.murciasalud.es/web/facturacion-a-terceros), y nos aparecerá la opción para acceder el apartado destinado a los profesionales de nuestra área.

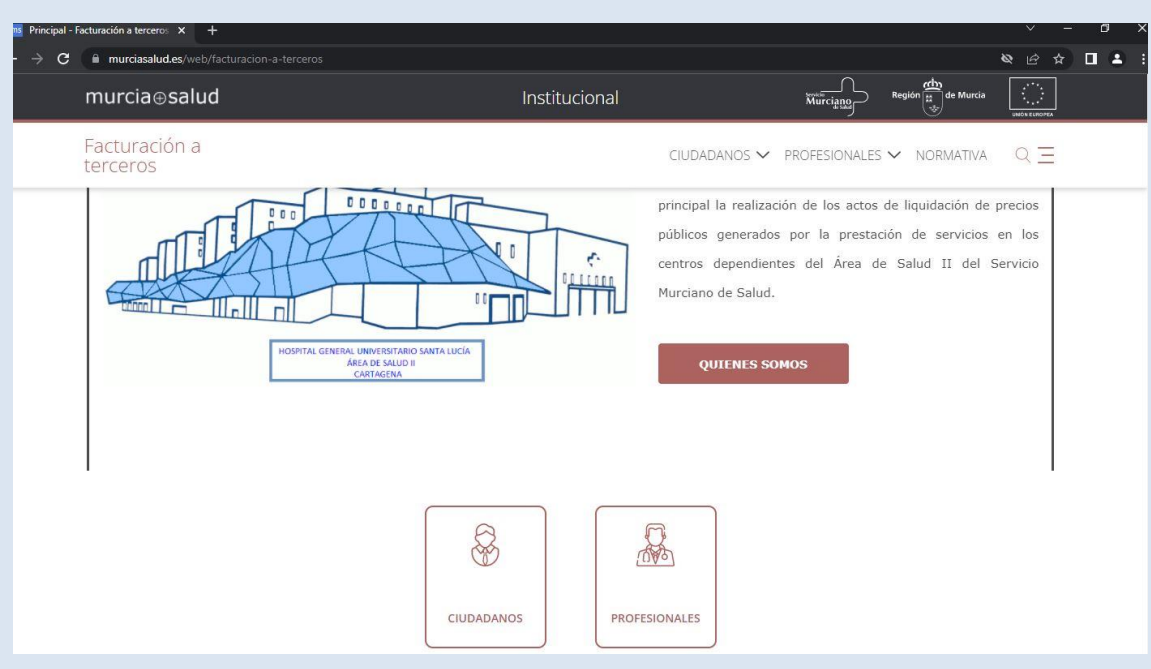